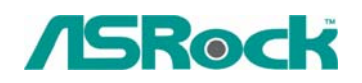

## $\textit{Technical Reference} \cdot \textit{Q&A}$  TSD-QA-50 (Jan. 16<sup>th</sup>, 2007)

## **1. Q: When my computer is in standby mode, I can not resume from USB devices. Can you help?**

- **A:** This is due to the design of Windows XP system. You may refer to the Microsoft Knowledge Base: <http://support.microsoft.com/kb/841858> If you want to resume from USB devices, such as USB mouse, remote control, you may directly install the registry file below: <http://www.asrock.com/support/download/ResumeUSB.ZIP> and then restart your computer.
- **2. Q: I would like to use the analog CD-in function in Windows Vista. But the "Analog" item of Playback and Rip can not be selected in Windows Vista. It was gray. Why? (Here is the screenshot.)**

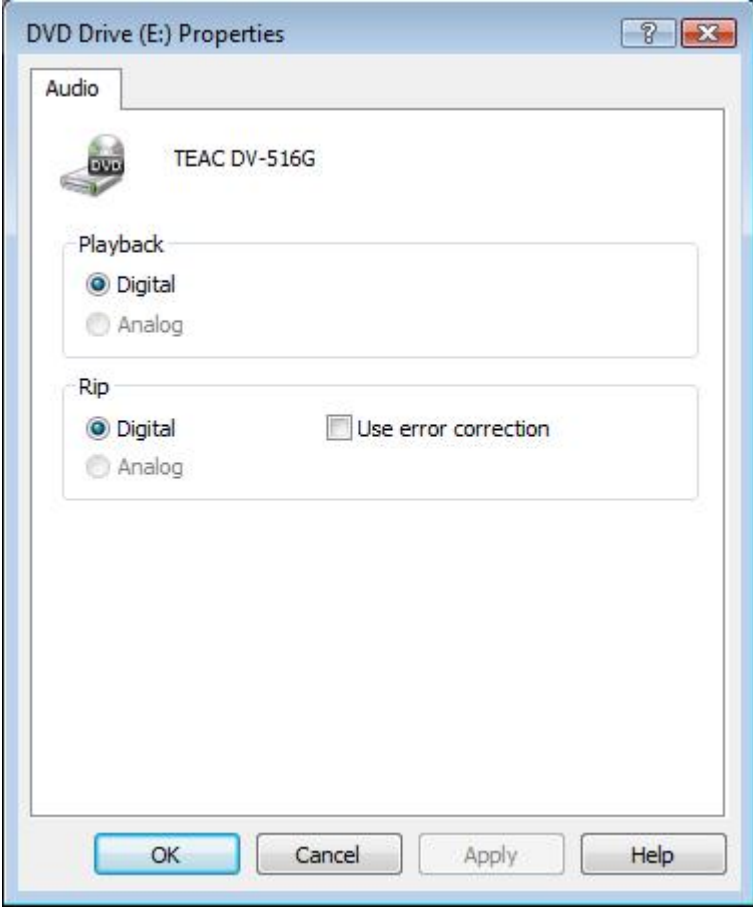

**A:** Windows Vista operating system does not support the analog CD-in. The output of CD/DVD-ROM playback will be digital only

**3. Q: I plugged a headphone in my ASRock motherboard with Realtek HD Audio, and set the "Audio I/O" from "2CH" to "Headphone" in Realtek Audio Manager (picture1). But the Realtek Audio Manager always recognized my headphone as 2CH speaker after I restarted the operating system (picture2). What should I do?** 

Picture1:

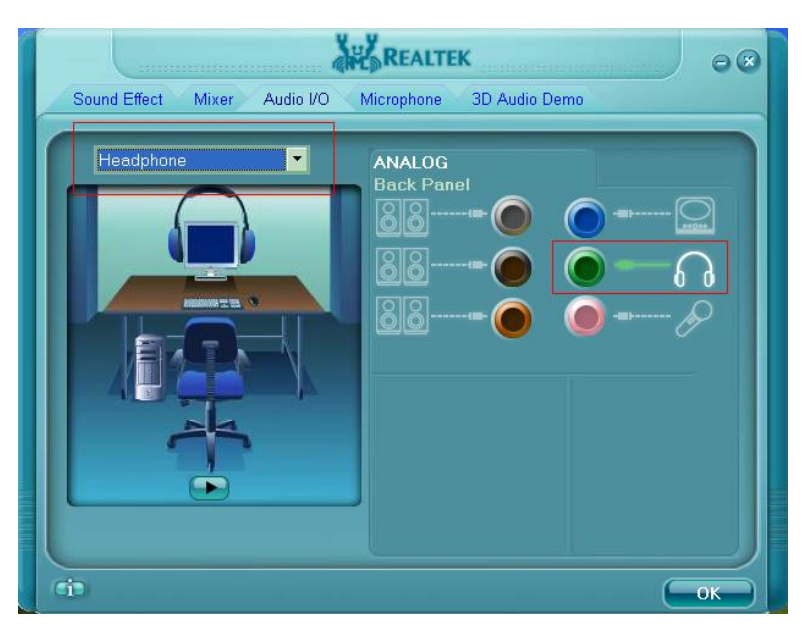

Picture2:

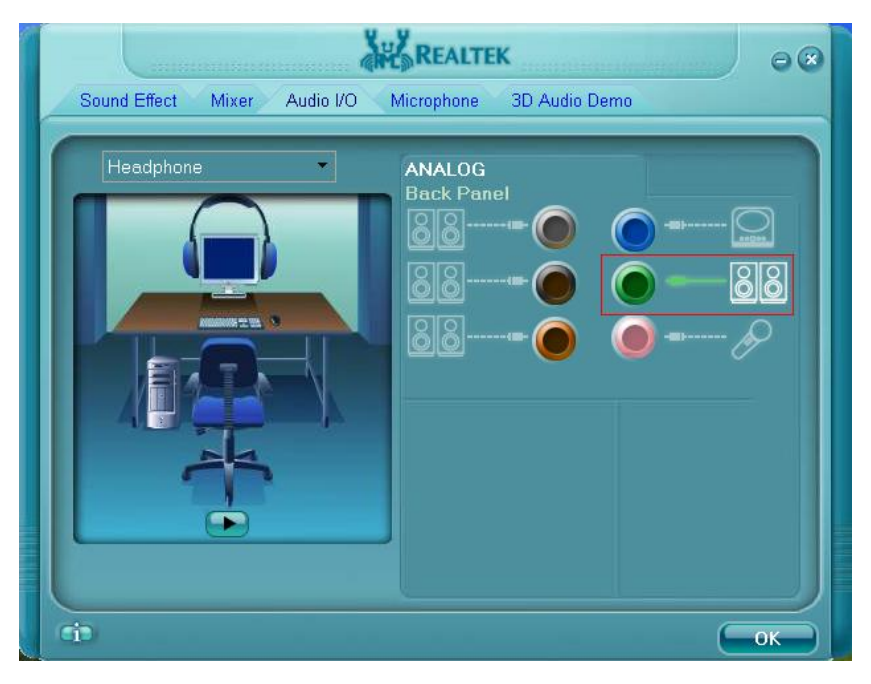

A: Please refer to the following steps to set up the Realtek Audio Manager correctly.

- 1. Please remove all audio I/O (Headphones, Speakers, Microphone…) from the motherboard.
- 2. Please go to Realtek Audio Manager and set the "Audio I/O" you want.
- 3. Click ok.
- 4. Please plug your audio I/O back.
- 5. Restart your system.